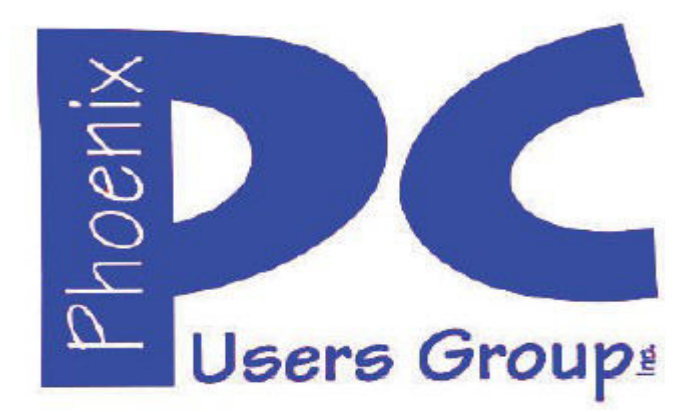

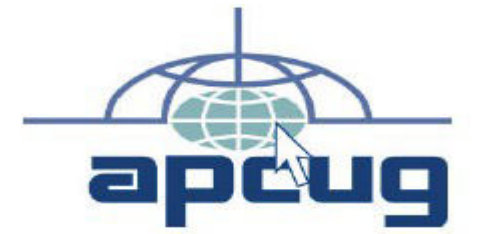

**Proud member of www.apcug2.org, www.apcug.net,** Association of PC User Groups

### **Phoenix PC Users Group**

#### **Officers**

Secretary: Chuck Lewis

President: David Yamamoto Vice President: Richard Elardo, PhD Treasurer: Paul Jamtgaard

#### **Staff Members**

Membership Coordinator: Open Position Webmaster: Bill Aulepp Fountain Hills Coordinator: Nancy Ogden East Side Coordinator: Open Position West Side Coordinator: Bill Aulepp Public Relations: 0pen Position<br>Newsletter Publisher: Bill Aulepp Newsletter Publisher: Newsletter Editor: David Yamamoto

#### **Contact Information**

David Yamamoto: President@PhoenixPCUG.org Richard Elardo Vicepres@PhoenixPCUG.org Chuck Lewis: Secretary@PhoenixPCUG.org Paul Jamtgaard: Treasurer@PhoenixPCUG.org<br>Board of Directors BOD@PhoenixPCUG.org BOD@PhoenixPCUG.org Bill Aulepp: Publisher@PhoenixPCUG.org Open Position: Editor@PhoenixPCUG.org Bill Aulepp: Webmaster@PhoenixPCUG.org

> **Steering Committee: Officers and Members who are present at the 6:00 P.M. West Side meeting**

# **NEWSLETTER**

# The Best Access

**Proud member of www.azacc.org** The Arizona Alliance of Computer Clubs

#### **MAPS TO MEETINGS on Page 18**

**West Side…………...Tue, Feb 17, 2015** College America, 9801 North Metro Pkwy E, Phoenix

#### **East Side…………...Wed, Feb 18, 2015**

University of Advancing Technology, 2625 W Baseline Road, Tempe (one block west of Fry's Electronics)

#### **Fountain Hills….….Thur, Feb 19, 2015**

Fountain Hills Library, 12901 N La Montana Drive, Fountain Hills

### **Presentation this month:**

**Current computer topics**

**For date and time changes, check our website: www.phoenixpcug.org**

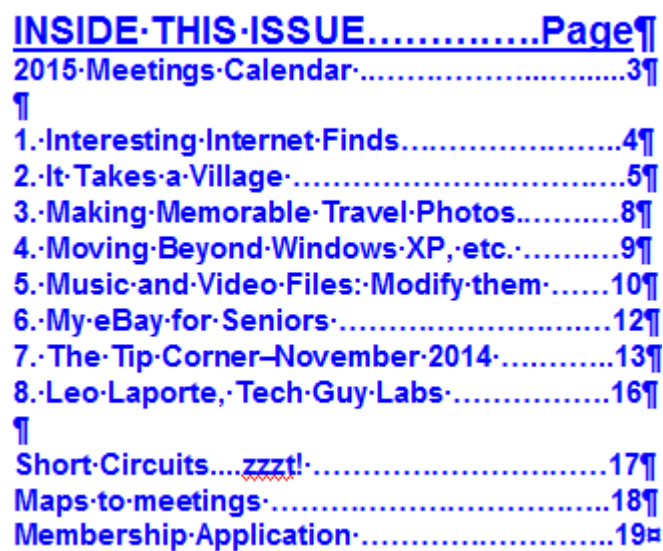

## *2015 GENERAL MEETINGS CALENDAR*

# FROM YOUR PRESIDENT

#### **Have a nice Valentine's Day 2015**

#### **NEW MEMBERS IDEAS - HOW TO GET THEM!!**

Well, last year was a hell of a year for me personally, not something I'd ever like to go through again - legal, family, personal, financial & a car wreck. 2015 has to be a better year. **I hope we all have a great year!**

#### **Sept 2014: was Michael's last column as editor. Needed: editor or publisher!! Contact me!!**

At the meetings, we'll have a free flowing discussion showing various web sites, do Q&A and give the best advice we can.

I will try Microsoft Windows Speech Recognition. Bring your laptop and a microphone if you would like to try it yourself. (I know, we've missed this before).

Want lots of tech news? Then go to news.google.com then choose technology: http://tinyurl.com/kru237d

Kim Komando & tips this month: https://www.google.com/?gws\_rd=ssl#q=kim+komando

Ken Coburn, Data Doctors Tech Tips http://www.datadoctors.com/media/tips/

Leo Laporte http://www.techguylabs.com/ http://leoville.com/ http://twit.tv/people/leo-laporte

June 2014, I tried out **Norton Safe Web** http://safeweb.norton.com & **Online Link Scan**  www.onlinelinkscan.com Both are excellent. One member emailed me about protecting his PC, both excellent ways to avoid malware, **ransom ware**, etc.

Free Internet watchdog warns you about bad sites http://www.komando.com/downloads/759/free-internetwatchdog-warns-you-about-bad-sites/all

**If any email looks suspicious - DON'T OPEN IT! Email sender if it's a friend. Might be a spoof - a fake. http://en.wikipedia.org/wiki/Spoofing\_attack**

**How to "avoid ransom ware"? - Google this!!**

### **The Kim Komando Show - all stations and times -**

**TuneIn,** just Google "komando tunein all stations" It's on various stations and times. Listen free over the Internet on weekends.

http://www.komando.com/downloads/2321/6 essential-types-of-security-software-you-must-have/all

Komando Indoor Pan Tilt Wireless Security Camera, http://shop.komando.com/kim-komando-pan-tiltsecurity-camera

#### **Warning: New virus targets smartphones**

http://www.komando.com/happening-now/276431/? utm\_medium=nl&utm\_source=notd&utm\_content=20 14-10-10-article\_2-title/all

http://www.komando.com/tips/275213/essentialsecurity-software-for-your-tablet-and-phone/all

7 essential steps to secure your smartphone or tablet http://www.komando.com/tips/12475/7-essentialsteps-to-secure-your-smartphone-or-tablet/all

Technology news: http://tinyurl.com/ppvgoa3 Lots of CES 2015: http://tinyurl.com/nheqhzj Robots Take Over Las Vegas: http://abcnews.go.com/Technology/ces-2015-robotslas-vegas/story?id=28083034

CNET Surprise! Microsoft jumps to Windows 10 http://www.cnet.com/news/is-this-why-microsoft-named-itwindows-10/ Windows 10: Nine things you need to know www.cnet.com/how-to/windows-10-what-you-need-toknow

**Just Whose Internet Is It? New Federal Rules May Answer That** 

http://abcnews.go.com/Technology/wireStory/internetfederal-rules-answer-28625552

#### **BRING A FRIEND!! WE STILL NEED NEW MEMBERS!!**

**David Yamamoto**-

Page 3 Phoenix PC Users Group February 2015 For date and time changes, check: www.phoenixpcug.org

# *PRESENTATION THIS MONTH* **Current computer topics in the news**

#### **WEST SIDE: CollegeAmerica (see map page 18 )**

- **Tuesday, February 17, 2015**
- 6:00 PM Steering Committee and (Election of Officers Nov & Dec)
- 6:30 PM Questions and Answers

#### **EAST SIDE: University of Advancing Technology (see map pg 18 )**

**- Wednesday, February 18, 2015**

- 6:30 PM - Questions and Answers

#### **FOUNTAIN HILLS: Fountain Hills Library (see map page 18 )**

**- Thursday, February 19, 2015**

- 6:30 PM - Questions and Answers

 **Meetings this year 2015: Reserve UAT for Jan - Mar 2015**

**Jan 20,21,22 Feb 17,18,19 Mar 17,18,19 Apr 14,15,16 May 19,20,21 Jun 16,17,18 Jul 14,15,16 Aug18,19,20 Sep 15,16,17 Oct 20,21,22 Nov 17,18,19 Dec 15,16,17 All meetings based on the 3rd Wednesday of each month**

### **REMEMBER: PAY YOUR DUES! Thanks. \$36 / year or \$3 / month**

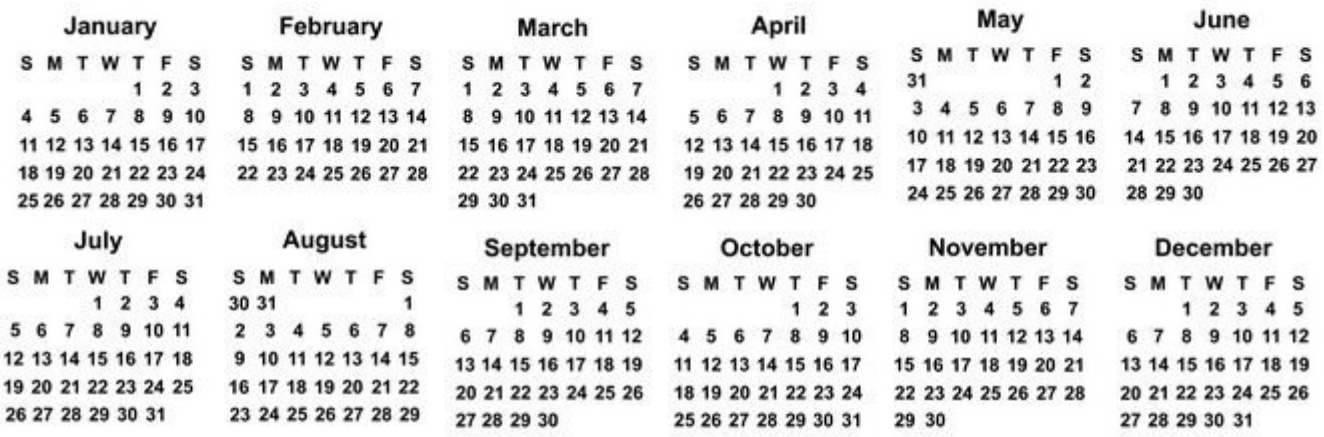

#### Page 4 Phoenix PC Users Group February 2015 **Interesting Internet Finds**

Steve Costello, President & Editor, Boca Raton Computer Society November 2014 issue, Boca Bits, editor@brcs.org, http://ctublog.sefcug.com/

In the course of going through the more than 300 RSS feeds, I often run across things that I think might be of interest to other user group members.

The following are some items I found interesting during the month of October 2014.

9 Must-Have Internet Security Extensions For Chrome http://www.guidingtech.com/33178/chrome-security-extensions/

If you use the Chrome browser, you should check out this GuidingTech post to learn about these security extensions. They may be suitable for you, but even if they are not, you should at least check them out.

HOWTO: Speed Up Your Browser! http://askbobrankin.com/howto\_speed\_up\_your\_browser.html

Do you wish you could make your browser faster? If you answered yes, then see if any of these tips from Bob Rankin can help.

Supercookies and Evercookies: Resistance is Futile http://askleo.com/supercookies\_and\_evercookies/

Leo explains what Supercookies and Evercookies are. He also tells why there is really nothing you can do about it.

How to Use Private Browsing to Hide Your Tracks on Android http://www.howtogeek.com/196712/how-to-use-private-browsing-to-hide-your-tracks-on-android/

Do you use Private Browsing on your desktop browser and can't figure out how to do it with your Android browser? HowToGeek has instructions for several of the popular Android browsers, such as Google Chrome, Firefox.

4 Cyber Security Myths That Must Die http://www.makeuseof.com/tag/4-cyber-security-myths-that-must-die/ MakeUseOf gives four recurring cyber security myths a look, and explains why they are just not true.

Time To Review Who You've Granted Access To http://www.techsupportalert.com/content/time-review-who-youve-granted-access.htm

This gizmo's freeware post suggests, and I agree, that you should review accounts that you have granted access via apps, and remove those that are unused or unnecessary. I reviewed my Dropbox, Google, Twitter and Facebook accounts after reading this, and found several apps that I removed access for because I no longer used them. I also set up a six month review date on my calendar.

\*\*\*\*\*\*\*\*\*\*

Most Fridays, more interesting finds will be posted on the Computers, Technology, and User Groups Blog: http://ctublog.sefcug.com/tag/interesting-internet-finds/

The posts are under Creative Commons licensing.

#### **It Takes a Village (of Devices to Meet My Computing Needs)**

By Greg Skalka, President, Under the Computer Hood User Group, CA October 2014 issue, Drive Light, www.uchug.org, president (at) uchug.org

I'm not sure I agree with all popular applications of the phrase "It takes a village," but it does seem to me that it now requires the contributions of a number of computing devices to allow me to function successfully in society. Unlike my adult children, I can still remember what life was like in The Time Before Computers. How did we ever survive without the Internet, spreadsheets, email, Facebook, GPS, smart phones and iEverything? Our lives have become filled with the alphabet soup of mp3, pdf, DVD, url, USB, HDMI, PDA and Wi-Fi. The digital electronics revolution we have enjoyed these past 30 years has brought us all this capability, convenience and electronic stuff. It wasn't always this way.

My first computer was a Timex Sinclair 1000 (ZX81), which cost \$99 in the early 1980's. It was more of a toy than a useful tool. By around 1985 I had bought a real computer, a Zenith Z-157, which was an IBM PC-XT clone, for around \$1500. I entered the world of documents and spreadsheets, and later got to use a dial-up modem to connect to bulletin boards. My wife couldn't really understand the computer, so for a time I was the only user.

As we moved from DOS to more user-friendly operating systems like Windows (3.1, 98 and XP) and the functionality of computers increased (graphics, photos, the Internet), more of the family wanted to join in. Soon my wife had her own computer, then so did the kids, then we had to have laptops, followed by a netbook, then eReaders, tablets and smart phones.

Today my computer "village" consists of 7.1 devices - two desktop computers, three laptops, a PDA, an iPad and part of an iPhone (I count my wife's iPhone as 0.1 of a device for myself as I only have a dumb phone, but get to take advantage of her phone's Internet access when we are out together). These are all devices necessary for me to fulfill my computing goals. Some obviously provide unique capabilities that others do not (tablet for portability, desktop for performance), but others are still in use do to legacy issues.

There are some big advantages to having my computer usage spread over a number of devices. There is some redundancy in having multiple devices on which to surf the web or get email. With the increased use of computers in our financial affairs, it is essential to have back-up devices in case your primary bill-paying computer suffers a failure. With multiple devices there is a much better chance of being able to do what you want and successfully run the applications you want. I occasionally will have difficulty getting a particular new program to install and run correctly, or work with a particular peripheral device; sometimes trying it on a different computer makes the difference. Applications can also be distributed among the devices, so you don't wind up with one computer jam packed with programs (that you can never find the icon for). It can also help solve the problem of some programs seemingly not wanting to be installed with others. Having several platforms to work with can also increase overall usage security, as confidential computing can be segregated to some devices and risky web browsing to others. There is also the obvious advantage of having different devices that are better suited to different tasks (such as smart phones and tablets for mobile use and desktops for writing this column and photo editing). Different operating systems and environments can also provide advantages and optimization of the user experience.

There are also some big drawbacks to spreading your user experience over 7.1 devices. Now I have eight devices to maintain, keep track of, learn and, of course, pay for. It is also more costly in terms of software, as now you likely need to multiple copies of security and office programs. It multiplies the chore of making sure all devices have all their updates, are free of malware and are backed up. It also requires a lot more time to learn new operating systems, and there can be problems moving files between devices when you have spent most of your computing life in only one operating environment.

My oldest villager is my desktop computer, a 2005 Pentium 4 machine I built myself, running Windows XP. It should not be running any more, as I bought a new Windows 7 desktop computer a while ago; I just have not had time to set up the new computer. When I do, I'll have new office and photo editing software. Until then, this old P4 computer is the only one I have with some of that specialized software. In addition, it has software to support my flatbed scanner, my PDA, my handheld GPS and other old peripheral devices; these likely won't work with my new computer. I'll probably spend a lot of time trying to get these old accessory devices to work with my new desktop, and in the end have to either give up on their use or continue to keep this old XP machine running off in a corner somewhere.

It is a similar situation with my old Dell Celeron laptop; it has been replaced by a newer laptop but must be run occasionally to interface with old accessories. In this case, it is one item, an automotive OBDII diagnostic monitor that keep me from retiring the Dell. I'm more hopeful that I can get the OBDII monitor interface software to run under Win7, but until I get around to trying it, I must keep this old XP laptop in the mix. Both of my remaining XP computers require special care to keep them safe and secure. Right now I keep them off my home network, transferring files between them and my networked computers with a USB Flash drive.

I've had my Pharos GPS PDA / Pocket PC for over six years. It keeps my personal calendar of activities, something my brain stopped being able to fully handle some time ago. Before I got my PDA, I used those DayTimer organizer notebooks. I love that I can sync my PDA to Outlook and write Word documents (it runs a Pocket PC version of Windows). Unfortunately, my old P4 desktop is the only PC I have running now with Outlook. I have a pro version of Office (containing Outlook) ready for my new desktop computer, but I fear the Microsoft ActiveSync program for the PDA may not run under Win7. I don't know what I will do when my PDA dies or I lose it, as I use it almost every day without fail. PDAs are now extinct in the wild, so I'll probably have to put my calendar on a smart phone. Until that day, I'm happy that my personal activities are safely not in a cloud or in view of Apple or Google or some cell phone service provider.

When it came time to start replacing our old XP computers with Windows 7 machines, I let my wife get the first upgrade. I say I did that because I'm a nice husband; for a time her new Acer desktop PC was the most powerful computer in the house. A cynic might suggest that I let my wife be the Win7 guinea pig, so I could learn the new OS off-line from my normal computing activities. In any case, she did then have the best computer in the house, so I sped up a presentation project by installing slide show software on her PC. It is still the go-to computer for slide shows. We also bought a household receipt scanner and software for my wife and me to share, so naturally it got installed on her desktop PC.

After my wife had a bad time with our pathetic netbook on her first business trip, I bought her a Fujitsu 17" Win7 laptop. She now had the two most powerful computers in the house. She didn't use it much at home so it was available to me. I used it to file our taxes with TurboTax and connect to video capture hardware. When my wife gave me a Panasonic HD video camera, I installed the video download and editing software on her laptop. It is still the primary computer for those functions.

I prefer a smaller, more portable laptop, so after seeing how much they had come down in price, I bought myself a Fujitsu 14" Win7 notebook PC. When my proprietary email client became corrupted on my P4 desktop, I switched to Thunderbird on my new laptop. It is now my primary computer, but I have held back from installing a lot on it, knowing that I will be replacing my desktop PC.

I bought myself a cheap (\$70) Android tablet to see what all the fuss was about, but found it was very short on power and capabilities. While it could kick my old Z-157's sorry old silicon behind at about 1/20th the price, it really didn't render web pages very well. I got lucky and won an iPad Mini in a contest, and found it far superior at web access. I always take it traveling as it is a great little portable device for getting on the Internet, but I've not done much else with it. Now that my wife has an iPhone, along with an expensive data

Page 7 Phoenix PC Users Group February 2015

plan, I'm looking forward to getting instant web information when we are traveling. Unfortunately, I don't have the coin for one of my own.

With my village of devices, I'm able to do almost anything I need to do in the world of computers, at least in theory. It is a lot of work keeping everything running and communicating, so I'm working on consolidating my village and eliminating the older villagers. Still, with the advantages that different devices bring to the user experience, I'm sure I'll continue to rely on a small hamlet of devices for my computing needs.

#### **Making Memorable Travel Photos**

By Mike Hancock, Contributing Editor, Golden Gate Computer Society, CA October issue, GGCS Newsletter, www.ggcs.org , Editor (at) ggcs.org

Harold Davis, who is well known to the GGCS, presented many travel images—all outstanding—during the September 22 General Meeting, and he provided us with anecdotes, explanations, and technical information, with an overall focus on how we can improve our own images.

The images fell into various categories, including people, local travel, foreign travel (France, Germany, Cuba, and Japan), close-ups of details, and night shots.

Although he took most images with a Nikon D810 or Nikon D800, Harold has no strong preference for either Nikon or Canon and, surprise! included many iPhone images in the presentation.

In fact, Harold is enamored of the iPhone camera, which is light and always with him. He does not employ additional lenses on the iPhone and, recognizing the noise limitations of the small sensor and lack of optical zoom, rarely crops the image, preferring instead to compose the picture carefully.

Basically, Harold said, a memorable travel photo means putting yourself in front of interesting things. Although scenery and buildings usually comprise the typical travel album contents, Harold also looks for local events and tries to ensure that he is in the right place at the right time (see The Photographer Ephemerous at TPE.com). [**CORRECTION**: http://photoephemeris.com/tpe-for-desktop . TPE.com is a bad web site, avoid!]

He recommends careful selection of interesting places to stay if you are in foreign lands. Ask yourself: does the hotel or B&B have a great view? Harold prefers, if practical, to stay in quiet places away from the madding crowds.

Many of Harold's images included people, and a mainstay of his approach to travel photography is to talk to the locals to gather ideas about what might constitute an interesting picture.

He usually seeks permission to take close-up images and, depending on factors such as poverty in the area, he may offer financial compensation. Generally, photographers don't need to seek a release in the U.S. for pictures taken on the streets, but you can ask for permission if you feel nervous about it.

One of Harold's commandments is to "look for the light!" While this light includes early morning (dawn) and late afternoon (dusk), it can also include the illumination provided in shadow areas in and around buildings and trees. Looking for the light also means looking for reflections, details, and abstractions.

To produce the best exposure Harold uses bracketed exposures/HDR (High Dynamic Range), where he, as a professional, usually has 7 to 10 blends, with +/- 1-stop (1EV) bracket for each shutter speed. He never brackets when shooting pictures of people. The iPhone's HDR capability, with two-shot bracketing, is not good.

Night shots, where movement of the Earth relative to stars creates circles (looking north in the northern hemisphere) or ellipses (not looking precisely north) require long (3 hours, 60 x 4 minute exposures), 1/40 sec at ISO 1200; while a waterfall example required a 7-minute exposure with a 10x neutral filter.

Many of Harold's images were B&W, where he used Nik's Silver Efex Pro to post-process them. In fact, Harold post-processes all of his images using Photoshop and, as required, Nik, and Topaz, along with other specialty programs. "Taking the photo is just the first step to creating a good image," he says. With his iPhone, he uses Waterlogue and other apps.

Harold had wonderful shots taken under piers, in abandoned buildings, showing car lights (10-to 30-second exposures), of Grace Cathedral, of Yosemite, and of the moon. He also suggested we experiment with focus when photographing people and move the camera up and down at 1/3-second exposure when shooting trees, for example.

When making a plan for travel, we should: a) research, b) talk to people, c) have adventures! Photography works best when you are with other photographers (they are understanding and patient) or alone (no other photographers to get in the way!) He also says "be there now" (never say "I can shoot this tomorrow" because you probably can't).

Harold had two other commandments: a) If someone with a weapon tells you to stop, stop! and b) If a snake is around your tripod's legs when you are taking pictures, stand still! Harold's email: Harold@photoblog2.com and portfolio: www.photoblog2.com.

#### **More Initials: RSS for Rich Site Summary**

By Diane Fahlbusch, with info from the late Terri Neary ICON PC User Group (ICONPCUG), Long Island, NY September 2014 issue, The ICONPCUG Graphic, Editor (at) iconpcug.org / www.iconpcug.org

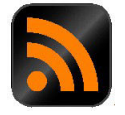

The computer world is full of initials: RAM, USB, IE … Now, we have just what we needed - another set of initials. So what could "RSS" possibly stand for? Really Silly Suggestion; Retroactive Social Security; Roaming Social Signal… Well none of these are applicable.

**"RSS" stands for Rich Site Summary**. It originally stood for RDF Site Summary, but has also been dubbed Really Simple Syndication. It provides a way for websites to notify interested visitors to frequently updated information to their websites as they are posted. These entries include blog entries, headlines, audio and video postings, and usually include full or summa ● rized text, and metadata, such as publishing date and the author's name. RSS is referred to as "feeds," "web feeds," or "channels."

The webmaster must build the channel into the website. They typically use an XML format, which is a standard cross-platform format. This allows for many different machines, operating systems and software to utilize the feeds.

Websites containing RSS feeds will typically contain the RSS logo seen here. It can have numerous color variations, but the symbol within the square will be the same.

Most browsers now include the coding to accommodate web feeds, referred to as "RSS reader,"

### Page 9 Phoenix PC Users Group February 2015

"aggregator," or "feed reader." They are included in web-based, desktop and portable device applications. They include a user interface which allows the feed notification to go to the RSS reader instead of to your email's inbox. (There are also convenient links in your email client, such as Outlook or Thunderbird.)

In the past, visitors had to return to the website to know about the updated information. Most people would have saved these sites in their bookmarks section, but still had to manually go to the site to know about the changes. The advantage of the RSS feed is that users will AUTOMATICALLY receive notification of the updated information. Simply visiting a site with an RSS feed does not activate it. It does require the visitor to SUBSCRIBE to the feed. Once this is done, one's browser constantly monitors the selected sites for updates. And, yes, you CAN unsubscribe to a feed if you no longer desire the update notifications.

#### **Moving Beyond Windows XP and Office 2003? Try Office 365 Home**

Nancy DeMarte, 1st Vice President, Sarasota Technical User Group, FL June 2014 issue, PC Monitor, www.thestug.org , ndemarte (at) Verizon.net

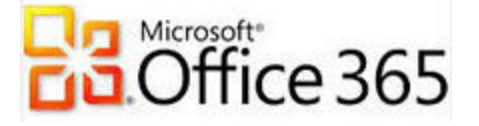

With all the publicity recently about the dangers of staying with Windows XP since Microsoft has stopped updating and supporting it, you might have overlooked the fact that support has also been cut off for MS Office 2003. For those who have decided to upgrade to Windows 7 or 8, it should also be the time to consider upgrading Office. For a home user, Office 2013 makes the most sense. And for those who own multiple computers, Microsoft is offering a real deal if you purchase Office 2013 through a subscription, rather than a standalone package. The subscription version of **Office 2013** is called **Office 365 Home**. Since its introduction in 2012, Office 365 Home has continually been enhanced with improvements to the programs, new benefits, and better pricing options. Here are nine of the current features:

1. Office 365 Home can be installed on five PC's, Macs or tablets. (The standalone Office 2013 Home and Student allows installation on only one PC.) Plus, you can uninstall the 365 suite and install it on another machine any time during the subscription period.

2. The Office 365 Home suite includes automatic security and program updates to its seven programs, all of which load automatically in the background as they become available.

3. OneDrive (formerly called SkyDrive) is available to anyone with a Microsoft account. Office 365 subscribers get 1 TB of cloud storage.

4. Windows 8.1 owners who also have Office 365 can keep the contents of their OneDrive folders in a special desktop OneDrive app. As changes to files are made either in OneDrive or in the desktop app, the two folders are automatically synchronized.

5. Office 365 Home owners also receive 60 minutes a month of free phone calls on Skype, which Microsoft purchased in 2011. This includes international calls to a large number of countries and does not require a Skype account.

6. Office 2013 and 365 both offer Office on Demand, which allows a person with either version to use Office on a Windows 7 or 8 PC even though it's not installed. If you are using a computer without MS Office, you can log into your MS account, go to OneDrive, open the file you want, and edit it in its application. This feature is not available yet for Mac computers.

7. For co-editing a document or spreadsheet with a person in another location, Office 365 and 2013 both offer access to Office Online, basic Office programs which are available across devices – tablets, PCs, Macs.

8. In April 2014 Microsoft introduced free Word, Excel, and PowerPoint apps for the iPad. Everyone can use these to open and view documents, spreadsheets, and presentations. But only Office 365 owners can edit these files.

9. The programs which are part of the Office 365 suite are constantly being upgraded. Some are just simple tweaks like placing an icon in a more logical spot on the ribbon. Others are new features altogether, such as the pivot tables in Excel and the ability to open a PDF file in Word. The effect of the changes is subtle, but generally makes the applications easier to use.

So how does the cost of an Office 365 subscription compare with the boxed Office 2013? It depends on the version. Programs included in the Office 365 Home suite, Personal suite, and University suite include Word, Excel, PowerPoint, OneNote, Outlook, Publisher, and Access. These three suites are all subscription-based and non-commercial. The Home version costs \$99.99 per year or \$9.99 per month and can be installed on 5 PC's, Macs, or tablets, with transferable licenses. The Personal version costs \$69.99 per year or \$6.99 per month and can be installed on 1 PC or Mac and 1 tablet. The University version is a four year subscription that costs \$79.99 and requires the owner be a full or part time student at an accredited college.

If you don't renew your subscription, the programs will remain on the device, but will not function. Files created with the programs, however, will be saved.

The standalone products have one time prices. Office Home and Student 2013, a standalone product, costs \$139.99 at the Windows Store and can be installed on one PC or Mac. The suite contains four applications: Word, Excel, PowerPoint, and OneNote. Office 2013 Home and Business includes five programs (Word, Excel, PowerPoint, OneNote, and Outlook) and costs \$219.99. Office 2013 Professional includes the same seven applications as the home subscription suites, but costs \$399.99 for installation on one PC or Mac.

So how will you decide what version of Office 2013 to buy? It all depends on your situation. In our home we have four computers, so Office 365 Home is the perfect choice. If we had one PC, then Office 2013 Home and Student or Office 365 Personal would be versions to consider. Whatever you choose, you will find that the Office programs in the 2013/365 suites have some interesting new features that make the suite easier to use and more powerful than earlier versions.

#### **Music and Video Files: Modify them to your needs.**

By Phil Sorrentino, Contributing Columnist, STUG, FL June 2014 issue, PC Monitor, www.spcug.org, philsorr (at) yahoo.com

Music and Video files that you produce with your video camera, or voice recorder, are not always exactly what you want. Now, I'm not suggesting that you can change the artistic quality of the file, but that you can change the file length or size to accommodate your particular needs. With either an audio or a video file, the particular file may be too long, or it may contain sections that are not needed. So, it would be nice to be able to cut off the beginning, the end, or remove a slice somewhere in between. I'm sure there are many other ways to accomplish these tasks, but I have found that **Windows Movie Maker** (to modify video files) and **Audacity** (to modify audio or music files) are good choices, and both of these software applications are free. Windows Movie Maker is provided by Microsoft and can be downloaded at www.windows.microsoft.com/enus/windows/get-movie-maker-download , and Audacity is provided by Sourceforge and can be downloaded at www.sourceforge.net/download.

A multi-media presentation, or "movie" as Movie Maker (and many other commercial packages) calls it, is a collection of pictures, videos, and music, organized as a movie, used to tell a story. It may be the story of your latest vacation, your last birthday, the last big holiday, your youngest grandchild, or a pictorial history of someone, something, or some organization. If you have appropriate pictures, videos, and music, Movie Maker can easily put them together to create a movie to express your particular point of view. So, obtaining the pictures, videos and music is usually the first step in producing your movie. Pictures are probably the easiest; you just review the pictures, improve their quality if needed, and then put them is an appropriate sequence. Videos are a little more difficult because they usually need to be shortened, and possibly have inappropriate sections removed. Music, or audio, is easy if you have good recordings, but sometimes you may want to remove certain portions, like bad scratches or pops, or a long lead-in or long lead-out. Or you might only want a few words out of a lengthy oration.

Movie Maker can be used as a tool for modifying video clips. (Once the video clips are the way you want, you can then add them to your movie.) After opening Movie Maker, click "add videos and photos", and navigate to the video clip that you want to modify. Select the video clip and it will be added as the only item in your movie. The video clip will be imported and shown as a series of Video blocks. Now you can play your video clip using the Play and Pause buttons, and identify the pieces to be removed. Select "Edit", under Video Tools, and you will see the "Split" tool. Move the Movie Cursor (the dark vertical bar) to the first point where you would like to split the video. If you are going to remove the beginning, move to the point where you would like the video to begin. Click the Split tool. This will create two videos, one before the split and one after the split. Right click the video piece to be removed and select "Remove". This will delete that piece of the video.

Now you can move through the video and identify pieces to remove and pieces to keep. Just move the Cursor to the locations to split the video and use the Split tool. Then Remove the unwanted pieces and save the good piece as a new video with a new name. Usually you will find pieces to keep and pieces to remove interspersed. If you want to save many pieces, you will probably have to find a piece to save and delete everything else, and then start over with the original video and isolate the next piece and delete everything else. So it may be very tedious if you want to save a lot of small pieces from one larger video, but it will surely be worth the time and effort. Once you have video pieces, you can join them by starting with a "File-New" movie and adding the video pieces using "add videos and photos". Put them in the proper sequence and add a "transition" in between so they will flow smoothly, then save it as a new video.

Audacity is an Audio Editor and Recorder. Audacity is very comprehensive and can do many things. One of those things is that it can be used as a tool for modifying audio (sound or music) files. After opening Audacity, click File-Open and navigate to the audio clip that you want to modify. The audio clip will be imported and shown as a graph of the amplitude of the audio. (Both Left and Right channels will be displayed if the audio is in stereo). Now you can Play your clip using the Play and Pause buttons and identify the pieces to be removed. No, or very low, volume periods will be indicated by just a horizontal line with no amplitude. The Audio Cursor can be placed on the recording by Right-clicking on a point in the recording. A section of the recording can be selected by pressing the Right Mouse button while on the recording, and dragging the Mouse to the end of the area to be selected.

Then using the File-Export Selection, the selected section can be saved as a new audio file with a new name. I found this tool very helpful in separating multiple cuts from an audio recording of a complete side of a vinyl recording (a record album for those of us over 40). I had converted my old vinyl recordings to .mp3 files, just before giving them away. To save time I converted the recordings a side at a time. So for each vinyl album I ended up with two .mp3 files, each about 20 to 25 minutes, and each having 12 to 16 cuts (songs) in each .mp3 file. So, the individual songs were separated by about 2 seconds of silence (no amplitude), making them easy to identify, once you have listened to the cut using Audacity.

As you can see from these basic directions for modifying a video file with Movie Maker and an audio file with Audacity, the process is very similar, even though the displays look very different and the displayed file representations look very different. The results are very similar too; it's a modified file that will be useful in your next Movie Making project.

**My eBay for Seniors,** By Michael Miller, Que Publishing Review by Melvin Weekley, Editor, Seniors Computer Group, CA Mlweekle (at) cox.net, www.SCGsd.org

Rating: 5 Stars Excellent resource for the beginner and the experienced user

This is an excellent book, the best I have seen on the subject of using eBay.

What I like the most is the organization of the subject matter and the indexes. The table of contacts has an excellent list of the topics that will interest most readers and you can read about a topic that is of particular interest or just read through the book.

The index is quite thorough and is easy to find the particular topic you wish to read about.

The content of the book is very thorough and written in a style to appeal to all level of readers. A person just starting to use eBay will find it extremely helpful in guiding them through the process of learning and using eBay. The experienced reader can jump quickly to the particular topic they wish to learn more about and get the details they need. The book also has excellent charts of the various items included in each area and makes it simple and quick to find what you need.

I would recommend this book to anyone from the one considering trying out eBay to the experienced user just wanting a quick reference to details of using eBay.

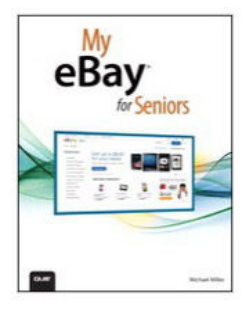

**My Office for iPad**  Author: Paul McFedries Review by Mary Ruth Butler, Member, Let's Compute, CA Publisher: Que Publishing Rating: Excellent Level of information: Intermediate

Introduction: This review covers "My Office for iPad" from an intermediate user's viewpoint.

I have used books written by Paul McFedries before; I found this book to be up to the standards I have come to expect from McFedries.

The book is well organized and the instructions are easy to follow. I especially liked the color coding used for the illustrations.

The book follows a very logical pattern in discussing the various apps and includes an excellent discussion of Office 365. One criticism I have, which is a minor one, is that I think the author should have included more discussion on use of the apps for viewing only.

That point notwithstanding, I think the book offers the reader a thorough discussion on the use of the various apps so that the reader can take maximum advantage of Office 365 on the iPad. The explanations cover virtually all of the tasks that the reader would likely want to accomplish on the iPad.

The individual sections on each of the apps are in enough detail to permit the reader to achieve excellent command of each one. The "It's Not All Good" notes are very helpful in pointing out some of the limitations of Office 365.

I was pleased that McFedries included a section on the use of OneDrive. This application is an excellent tool for both PC and Mac users. I especially liked the information on sharing OneDrive documents including the capability to use an extra level of security by requiring the recipient to log in with using a Microsoft account.

Perhaps the most surprising feature of the book is the Excel Worksheet Function Reference section. Although I am a confirmed Excel user, the Excel reference section offers a very easy way to expand the use of Excel. This section will be helpful in using Excel in the full Office Suite on my PC as well as on the iPad.

The completeness of the book's index is worth noting. I found it to be easy to use and very complete.

I would definitely recommend that anyone who is interested in using Office 365 on an iPad, so buy the book.

#### **The Tip Corner – November 2014**

By Bill Sheff, Lehigh Valley Computer Group, Pennsylvania November 2014 issue, The LVCG Journal www.lvcg.org nsheff (at)aol.com

#### **Deleting .EXE files**

There is no problem with deleting any .exe files that you have in your download folder. Most of these files are setup files for programs. With unlimited storage, keeping them is not that big a problem, in case you ever want to reinstall a program that might be misbehaving. However, let me offer a word of caution. While some setup programs have the name of the program, many don't and just say "setup file.exe, so you have no way to know one from the other. What I do is set up a folder (within my download folder) with the name of the program. I then save the setup file in that folder. This is also a good idea since some setup files come in .zip format. Remember once the program has been installed the setup file is not really needed unless you plan to reinstall the program. If you end up with a lot of them, including some large downloaded files, you might consider saving them to a CD or DVD, possibly by year.

#### **SD Card Class – What Does It Mean?**

We all know that SD cards come in various capacities, these cards, no larger than a finger nail go from a meager 32MB up to a whooping 128GB and maybe more. Most tablets today limit the capacity of an SD to a max of 32GB. But not all SDs are created equal, and that is where class comes in.

Page 14 Phoenix PC Users Group February 2015

Basically it all comes down to transfer speed. Manufacturers use different types of flash memory to make the card. The class rating is designed to indicate the minimum writing performance to ensure smooth transfer of streaming content like videos. There are basically two kinds of speed designation. Speed class is a number surrounded by a large C and Ultra High Speed Class is a number enclosed by a large U. The defined classes are 2, 4, 6 and 10 and apply to regular mini and micro cards.

Ultra high speed class only works on specific devices designed to record video at this level. They are not interchangeable with other cards. The USH Speed Classes are U1 and U2.

All speeds can transfer photos and documents. Class 2 is good enough for recording in standard definition but class 4 and 6 would be needed for full HD video recording. Class 10 would enable you to record full HD video and also grab HD-quality stills from that video.

If the tablet manufacturer states a specific or minimum class requirement you cannot use a card with a lower class. For example, a class speed requirement of 4 will work with 4, 6 or 10 but not 2.

As a point of information the higher the class the less fragmentation and would have an increase in speed.

It wasn't too many years ago that a hard disk in our computer didn't even come up to the 128 GB size, and think of the weight savings in cameras.

Finally, if you aren't sure what type of card your device works with, make sure you check the documentation or the manufacturer's website before you purchase a memory card.

#### **XP and Banking**

I usually don't profess to follow some of the paranoid warnings of some people, however, I have to suggest that the very last thing you should be doing with a Windows XP computer is banking on line. Security support for Windows XP ended last April, and it's even worse if you happen to be using Internet Explorer. The highest version of IE supported in XP is 8 and that browser is also without any security support. You're slightly safer using Firefox or Chrome, but with XP receiving no security support from Microsoft, your system could be a prime target.

You should definitely stop banking online until you have another operating system.

#### **Printing Coupons from Tablet**

We know that using Drop Box or some other cloud storage makes it a snap to get things from one device to another, but what if you do not have a desktop computer?

Well, you do have to have a wireless printer. It doesn't have to be yours, but you would have to be signed in to the network. For some of the newer printers there might even be an app available. Check out the Google Play store or the Android store and search for printing. You'll find a lot of apps.

Google Cloud Print allows you to print from any printer that you've connected to the Google Cloud. You can even use a printer with a USB connection to a computer is many cases.

While browsing the store check for coupon apps as well. You may not need to print them at all. An App like RetailMeNot give you access to thousands of coupons that you can redeem straight from your tablet or smartphone just by showing at the checkout. Many retailers also offer their own apps that give you coupons that can be redeemed straight from your device. So shop around and you might find ways to have your tablet save you money at the checkout counter.

#### **Will This Cord Fit My iPhone?**

Most Android and Windows tablets and phones these days use what's called a micro-USB connection. You'll also find the micro-USB port on some cameras and MP3 players. The most common cord you'll see is one with a USB to micro-USB connection. The same applies to the newer mini USB on some newer tablets.

This would allow you to plug you device into a computer to transfer files and charge. You can also plug this cord into a USB wall charger or even a car charger. Today the car chargers are starting to appear with both mini and micro USB ports.

Apple devices use a proprietary connector that only works with Apple devices, but can also be attached to wall and car chargers as long as you have the correct cable. The current Apple cable is called Lightning which used to be a 30-pin dock connector. Certified Apple connectors will generally cost significantly more than the lowpriced cables and chargers available for the Android and Windows devices.

When Apple introduced iOS 7, many people found that cheaper non-Apple certified cables would no longer work with their devices and it's widely believed that Apple purposely prevents these cheaper cables from working with their devices.

#### **All In the Family – Apple & Amazon To Allow Sharing**

Apple and Amazon have both announced plans to allow members of the same family to share digital media content. Amazon's plan is called the Family Library while Apple's is named Family Sharing.

With Kindle's Family Library two adults and up to four children can share e-books. Adults can control which books children can access. Families will also be able to share apps, audiobooks and programming from Amazon Prime Instant Video. Family Library became available in October.

Apple's Family Sharing is part of iOS 8 and allows families to share music, videos, books and apps and to also share photo albums in the iCloud as well as a family calendar.

#### **Malicious Advertising Targets Popular Websites**

Visitors to several popular websites found their computers under attack thanks to malware distributed by two of the largest providers of ads on the Internet.

Among the sites affected were The Jerusalem Post, and music streaming site last.fm. But many more sites may also be inadvertently distributing the malware.

This malware has hitched a ride in ads distributed by doubleclick.net (which is a part of Google) and ad agency Zedo. These companies place ads on websites and the sites are paid by the number of people who click. The individual sites don't select the ads, the ads are provided by the ad placement companies. Websites trust that legitimate companies like doubleclick.net will screen the advertisers appropriately. But sometimes ads containing malware can get through. According to the folks at Malwarebytes, they "rarely see attacks on a large scale like this."

In this case, the actual websites don't have malware infections. These bad ads send people who click on them to sites that infect their computer with an exploit kit that searches the computer for vulnerabilities and then installs a bot that will then begin to download other malware to the infected computer. So, this is pretty bad news if you get infected.

This particular toolkit is called Zemot and Microsoft updated their Malicious Software Removal Tool to detect it recently.

So be diligent. Do your best to avoid those little ads that pop up on web pages, but how many times have you accidentally clicked on one? The best thing is to make sure you have adequate anti-malware protection such as Malware Bytes in place.

#### **Beware eBook Malware**

Security experts are warning eBook users to beware of malware attacks attached to eBooks. Bad code contained in the e-book data could infect your computer or tablet and even steal your credit card information from your Amazon, Nook or other account.

Most of this bad data would most likely come attached to pirated books or books side-loaded from stores besides official Kindle, Nook or Google stores.

Pirated books are especially vulnerable to these kinds of attacks (It's not like you'd expect someone who sells stolen books to be honest in other areas of life, is it?) So if you see an eBook that's selling for \$10 everywhere else for \$1 somewhere, beware. You're probably much safer getting your books from the official store of your eReader or through legitimate library apps like OverDrive.

Also be cautious of site promising you free eBooks. Many of these pirate sites contain malware that could compromise your PC.

#### **Hundreds of Art Books You Can Download for Free**

Speaking of books here is an interesting site. The Getty Museum in Los Angeles houses a vast collection of amazing art and has also published an extensive library of books about art. Now they are making 250 of those publications available for you to download absolutely free at home.

To get a look see and get started, go to the Getty Publications Virtual Library. You can search for publications by Title, Author or Keyword. Or you can narrow the search by the Getty program, publication type, category or series.

You can also choose to browse the available publications from the J. Paul Getty Museum, Getty Conservation Institute and Getty Research Institute.

You can choose to read it online or download it as a PDF. If you choose to read online, Google Books will open it for you to read in a browser. If you download it any PDF reader will open and you can then click the icon to download and save the file. Some of these files are quite large because of the amount of images, so they could take a while downloading. If you have a PDF reader, you should be able to read these books on a PC, tablet or even a smartphone.

These books feature the works of many artists, many of which you may be familiar with. This site is a great place to explore art and you can't beat the price!

#### ------------------------- **Leo Laporte - Tech Guy Labs**

**Episode 1156 http://techguylabs.com/episodes/1156, 2:38:27 - hours, minutes, seconds**

Elon Musk wants to spend **\$10 billion to put the internet in space**, how to make your router work better, find out how much data individual apps on the iPhone are using, how to calibrate your HDTV at home, and more of your calls. **Topics** Photography and Video, Mobile Phones, Home Theater, Media, Hardware, Internet and Web, Software, Networking - **Episode 1155 http://techguylabs.com/episodes/1155 2:27:02 - hours, minutes, seconds**

Microsoft announces **Windows 10**, buying a TV for the Superbowl, updating Java on Windows XP, and more of your calls. **Topics** Photography and Video, Mobile Phones, Home Theater, Media, Hardware, Internet and Web, Software, Networking

Page 17 Phoenix PC Users Group February 2015

# *Short Circuits….zzzt!*

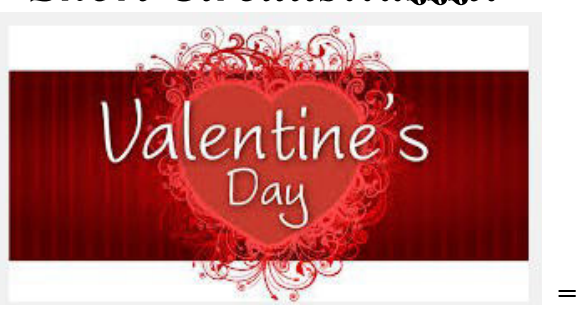

**Perfect Puns** As Valentine's Day approached, I tried to think of an unusual gift for my husband. When I discovered that his favorite red-plaid pants had a broken zipper, I thought I had the "perfect Valentine." I had the pants repaired, and giftwrapped them. On the package I put a huge red heart on which I printed: "**My Heart Pants for You**." I was the surprised one, however, when I saw the same heart taped to our formerly empty, but now overflowing, wood box. On it he had written: "**Wood You Be My Valentine?"**

**Nuts About Love** Driving through Southern California, I stopped at a roadside stand that sold fruit, vegetables and crafts. As I went to pay, I noticed the young woman behind the counter was painting a sign. "Why the new sign?" I asked. "My boyfriend didn't approve of the old one," she said. When I glanced at what hung above the counter, I understood. It declared: "**Local Honey Dates Nuts**"

**High-Tech Romance** My boyfriend and I met online and we'd been dating for over a year. I introduced Hans to my uncle, who was fascinated by the fact that we met over the Internet. He asked Hans what kind of line he had used to pick me up. Ever the geek, Hans naively replied, "**I just used a regular 56K modem.**"(a long time ago?)

**9-5 Love** My husband, a certified public accountant, works 15-hour days for the first few months of the year. In spite of his hectic schedule, he took time out to order me flowers for Valentine's Day. While pondering what sweet endearment to write on the card, he obviously began thinking of the many hours of work still ahead of him. His note read: "**Roses are red, violets are blue. If I weren't thinking of you, I'd probably be through.**"

**Irresistible Irony** About a year had passed since my amicable divorce, and I decided it was time to start dating again. Unsure how to begin, I thought I'd scan the personals column of my local newspaper. I came across three men who seemed like they'd be promising candidates. A couple of days later, I was checking my answering machine and discovered a message from my ex-husband. "I was over visiting the kids yesterday," he said. "While I was there I happened to notice you had circled some ads in the paper. Don't bother calling the guy in the second column. **I can tell you right now it won't work out. That guy is me.**"

**Devoted and Determined** During World War II my parents had planned a romantic Valentine's Day wedding. Suddenly my father, then stationed at Camp Edwards in Massachusetts, received orders to prepare to ship out, and all leaves were canceled. Being a young man in love, he went AWOL. He and my mother were married four days earlier than originally planned and he returned to base to an angry sergeant. After hearing the explanation, the sergeant understandingly replied, "**Okay, okay!**" Then, as an afterthought: "**But don't let it happen again!**"

**A prince was put under a spell** so that he could speak only one word each year. If he didn't speak for two years, the following year he could speak two words and so on. One day, he fell in love with a beautiful lady. He refrained from speaking for two whole years so he could call her "my darling." But then he wanted to tell her he loved her, so he waited three more years. At the end of these five years, he wanted to ask her to marry him, so he waited another four years. Finally, as the ninth year of silence ended, he led the lady to the most romantic place in the kingdom and said, "**My darling, I love you! Will you marry me**?" And the lady said, "**Pardon?**" (writing would work better!!)

# HOW TO GET THERE - MAPS TO MEETINGS

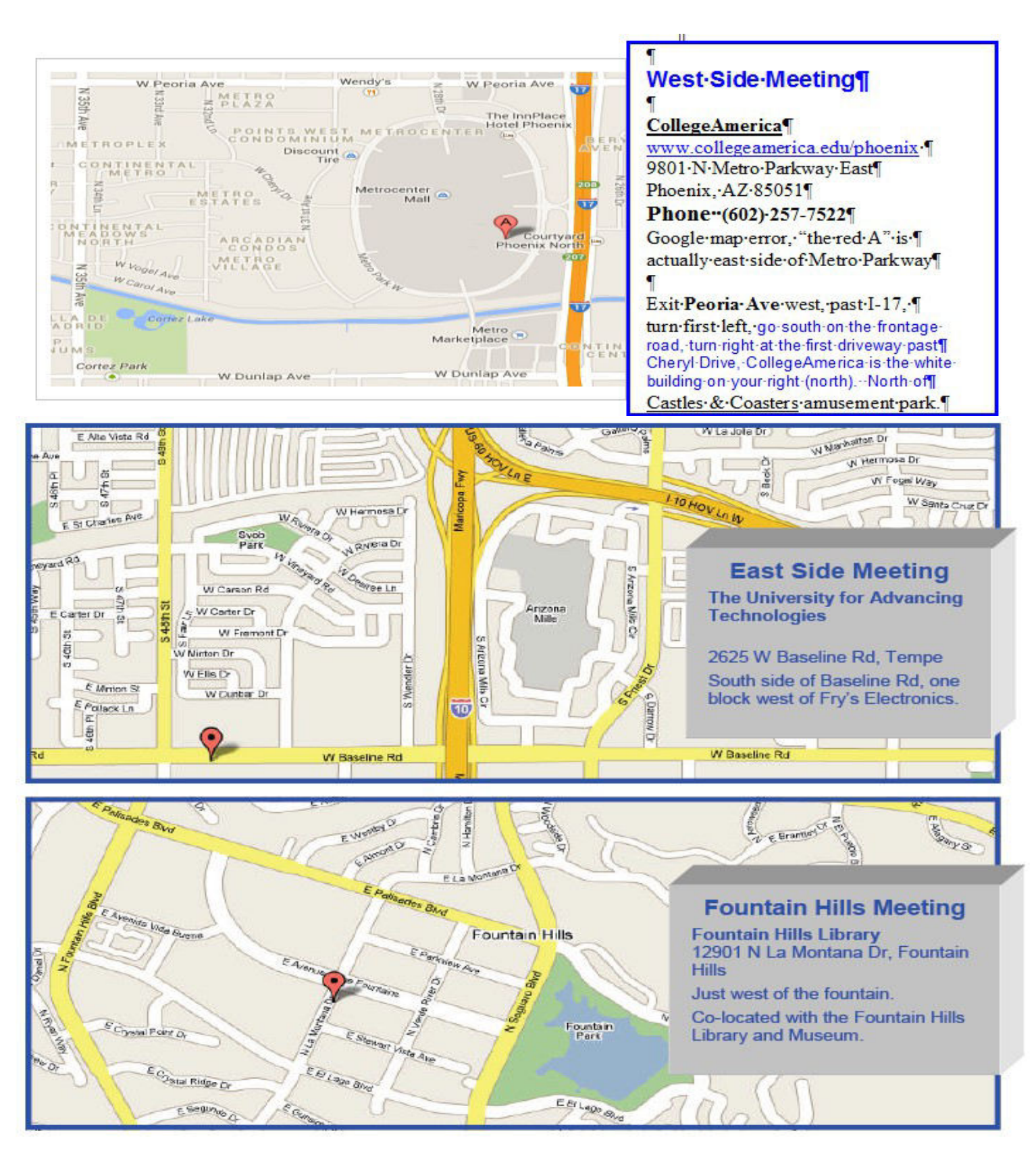

# MEMBERSHIP DUES

**The Official Policy of the Phoenix PC Users Group is that we do not condone software piracy in any form.**

# *2015 DUES \$36, prorated Example - \$9 for 3 months*

## Phoenix PC Users Group Membership Application

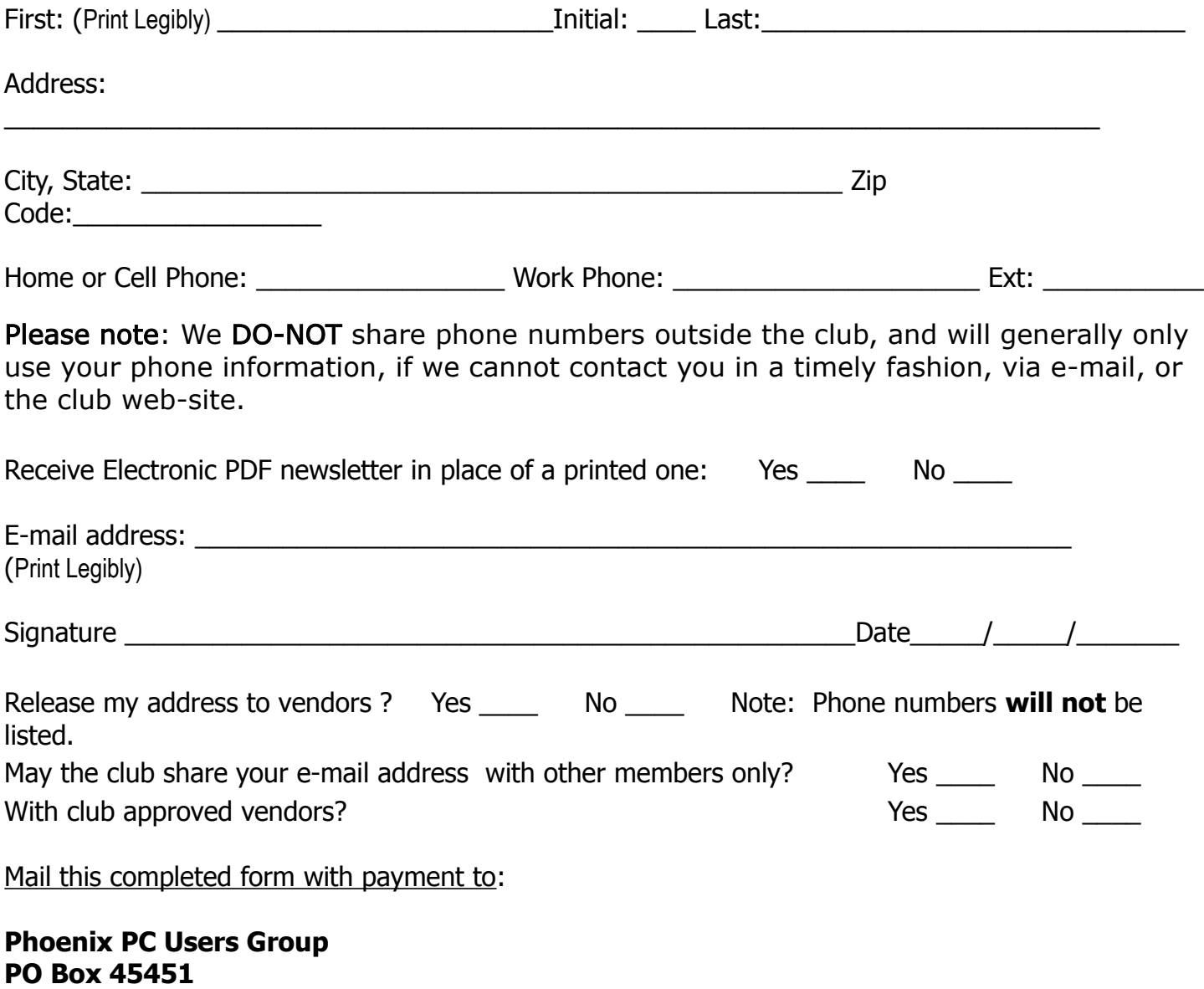

**Phoenix, AZ 85064-5451**

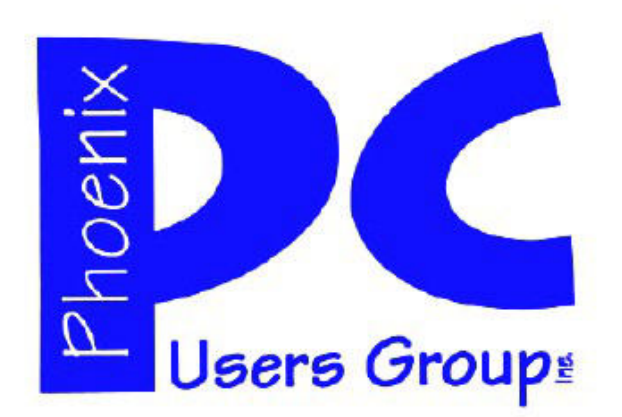

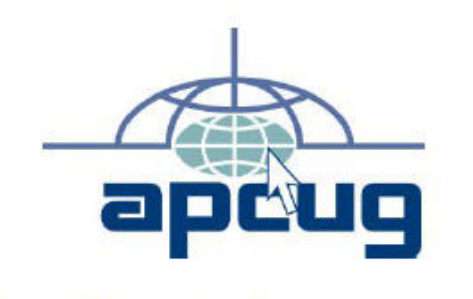

The Best Accessory<br>for your PC!

### **AZACC.com member**

Our Web address: www.phoenixpcug.org also see www.phoenixpcug.org/newsletters

> **The Newsletter of the Phoenix Personal Computer Users Group "Users helping users to understand computers".**

------------------------------------------------------------------------------------------------------------------------------------

PHOENIX PC USERS GROUP **PO Box 45451** STAMP PHOENIX, AZ 85064—5451

PLEAS*E NOTE - OUR NEW ADDRESS*